# **setup Utility: Starts the Infoprint Installer**

# **Syntax**

- | **setup -c** [**-R**] [**-s** FileSystem] [**-e**] [**-L** locale]
- | **setup -C -n** ServerName **-p** PortNumber [**-P** DestinationName] [**-L** locale] [**-R**] [**-s** FileSystem] [**-e**]
- | **setup** [**-s** FileSystem] **-m** [**-R**] [**-e**]
- | **setup** [**-s** FileSystem] **-M** [**-R**] [**-e**] [**-S**]
	- | **setup** [**-R**] [**-e**] [**-q**] [**-a** ResponseFile] [**-s** FileSystem]

### **Description**

Issue the **setup** utility to start the Infoprint Installer. The Infoprint Installer installs either the entire Infoprint Control component of IBM Infoprint Manager for AIX, including an Infoprint server and an Infoprint AIX client, or the Infoprint AIX client alone.

The AIX client allows users to enter Infoprint commands on the command line for transmission to the Infoprint server, which may be on another AIX system. The AIX client has no graphical user interface.

#### **Notes:**

1. You can install the Infoprint server or Infoprint AIX client in any of the following languages:

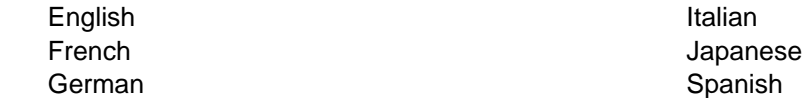

If the Infoprint AIX client and server do not use the same language, the Infoprint server must run in English.

2. If you use Infoprint Manager DCE, and if the Infoprint AIX client and server are not in the same DCE namespace, the client can issue only the **pdpr**, **pdls**, and **pdq** commands.

# **Flags**

The **setup** utility uses the following flags:

- | **-a** Specifies a response file for use with an unattended installation. By default, unattended | installations do not display any Installer screens. Further, when the **-a** flag is used, the default mount point is  $/ip$ <sub>remote</sub>. All unattended installations must be performed using an Infoprint Manager Software Server, not the IBM Infoprint Manager for AIX CD-ROMs.
- **-c** Invokes the Infoprint Installer graphical user interface (GUI) to install only the Infoprint AIX client.

**Note:** The **-L**, **-n**, **-p**, and **-P** flags are not valid with this flag. The Infoprint Installer GUI will prompt you to specify the locale, server name, port number, and optional default logical destination.

#### **setup**

**-C** Invokes the Infoprint Installer to install only the Infoprint AIX client using the command line, without invoking the Installer GUI.

**Note:** If you use this flag, you must specify the **-n** and **-p** flags.

- | **-e** Echos the Installer log updates to **stdout** as they occur.
- | **-L** locale Specifies the locale of the AIX client. The default is **en\_US** (U.S. English).

| **Note:** This flag is not valid with the **-c** flag. It is optional with the **-C** flag.

- | **-m** Performs unattended installations on one or more remote systems. Before you can you this flag, you must create an Infoprint Manager Software Server on the local machine. After the software server is in place, you must copy response files to its  $/ip$  remote/auto subdirectory to specify the which installations to complete. The default mount point for unattended installation | is /ip\_remote. The **-m** flag performs the specified installations concurrently.
- | **-M** Performs unattended installations like the **-m** flag, but the installations are performed serially. | That is, an installation on the first system will complete before the installation on the second system begins.

#### **-n** ServerName

Specifies the name of the Infoprint server.

- **Note:** This flag is not valid with the **-c** flag. It is required with the **-C** flag.
- **-p** PortNumber

Specifies the port number that the remote Infoprint server is using for communications.

**Note:** This flag is not valid with the **-c** flag. It is required with the **-C** flag.

#### **-P** DestinationName

Specifies the default logical destination to which the Infoprint AIX client submits jobs.

- | **Note:** This flag is not valid with the **-c** flag. It is optional with the **-C** flag.
- | **-q** Displays the Installer screens during an unattended install.
- **-R** Replaces any currently installed version of the Infoprint Installer on your AIX system with the Installer code from the Infoprint CD-ROMs.

#### **-s** FileSystem

Specifies the file system where the installable software images may be accessed. For example, you could specify the file system that you defined for installing Infoprint, or the drive where you mounted the Infoprint server CD-ROM. The default mount point for all installations that use the Installer GUI is /cdrom. The default mount point for all unattended installations is | /ip\_remote.

**Note:** The **/cdrom** file system may be predefined.

- | **-S** Saves the .wlog files from any prior installation. This flag is usually used with the **-M** flag to maintain a record of all installations performed on a machine as part of a serial sequence of unattended remote installations.
- **-h** Displays help for the **setup** utility.

### **Examples**

To install Infoprint in the file system /cdrom, follow these steps:

- 1. Log onto AIX as **root**.
- | 2. If available, insert the latest Infoprint Manager server APAR Service CD-ROM into the drive. | Otherwise, insert the gold IBM Infoprint Manager for AIX Server 1 CD-ROM into the drive.

3. If this is the first time you are running the Infoprint Installer on this system, create the **/cdrom** file system. Enter:

smit cdrfs

- 4. Select **Add a CDROM File System**.
- 5. Complete the **Add a CDROM File System** panel.
	- a. In the **DEVICE Name** field, enter the identifier of your CD-ROM drive. If you do not know the identifier, select **List** in the AIXwindows version of SMIT, or press **PF4** in the ASCII version of SMIT, to see a list of CD-ROM drives. Select one.
	- b. In the **MOUNT POINT** field, enter **/cdrom**.
	- c. Select **OK** (AIXwindows version) or press **Enter** (ASCII version).
- | d. Press **F10** to exit from SMIT.
	- 6. To mount the CD-ROM, enter the following command on the AIX command line:

mount /cdrom

7. To read the **/readme.txt** file, enter:

```
dtpad /cdrom/readme.txt
```
8. Enter:

/cdrom/setup

You want to install only a German-language Infoprint AIX client in the previously defined file system | /cdrom, and to replace the previous version of the Infoprint Installer. The client will communicate with the English-language server martha, running on port number 6874. Because your AIX console does not support graphics, you cannot invoke the Infoprint Installer GUI. Follow these steps:

- 1. Log onto AIX as **root**.
- 2. Insert the gold IBM Infoprint Manager for AIX Server 1 CD-ROM into the drive.
- 3. To mount the CD-ROM, enter:

```
mount /cdrom
```
4. Enter:

```
/cdrom/setup -C -L de_DE -n martha -p 6874 -R
```